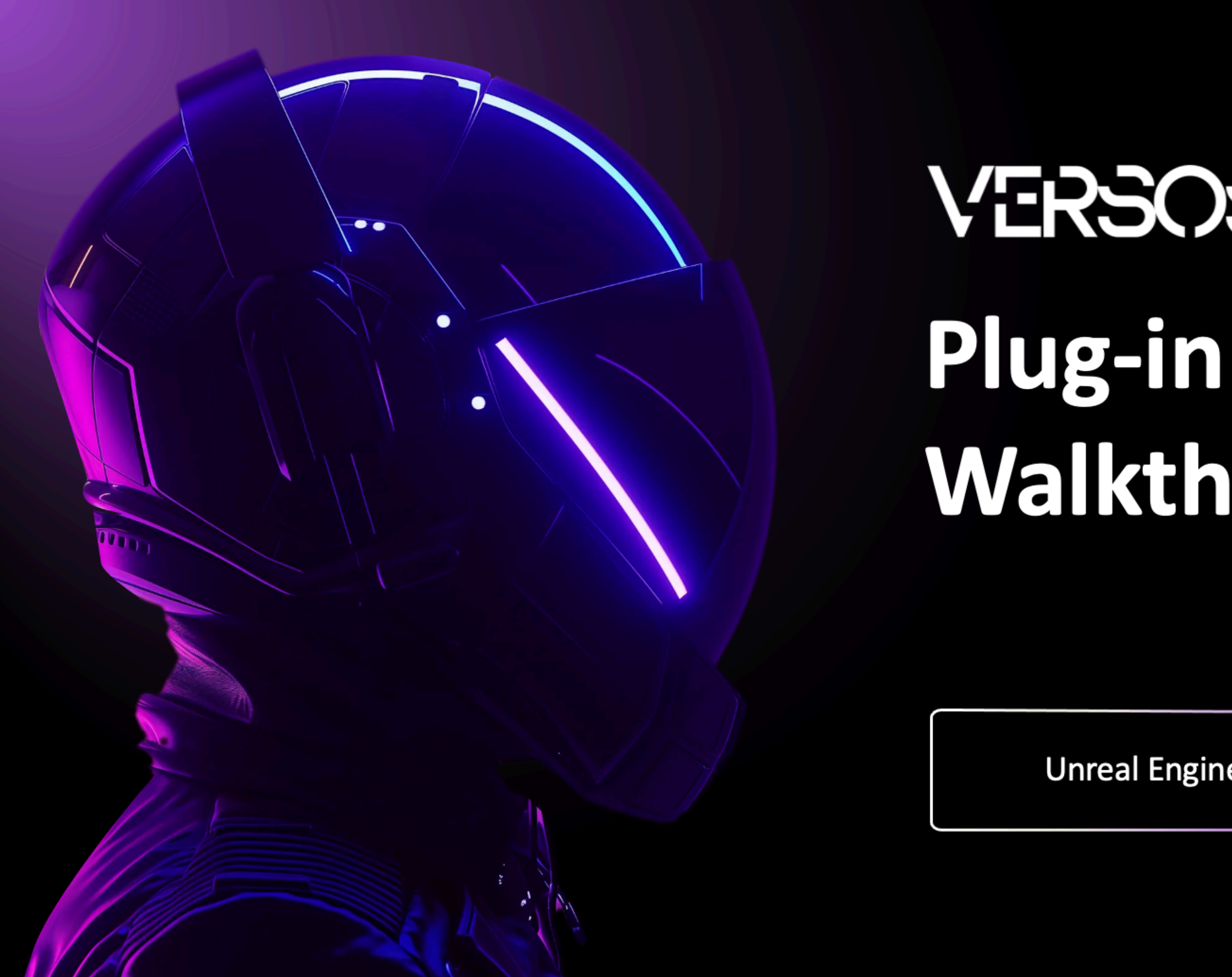

# VERSOS Walkthrough

**Unreal Engine** 

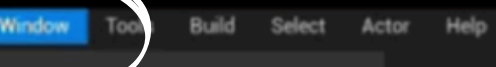

- $\leq$  Cinematics
- **Content Browser**
- $Z$  Details

 $^{\circledR}$ 

 $0<sub>c</sub>$ 

File

- <sup>®</sup> ImgMedia
- **E** Outliner
- **E** Viewports
- World Partition
- **C** Env. Light Mixer
- 
- **E** Layers
- $\triangleq$  Levels
- **並 Light Mixer**
- **C.** Place Actors
- **II** Variant Manager
- World Settings
- Device Output Log
- Message Log
- **√ 圏 Output Log**
- 
- **@** Open Marketplace
- **B** Quixel Bridge
- - Load Layout
	- Layout
	- E Remove Layout
	- **[3] Enable Fullscreen**
	- Versos Plugin

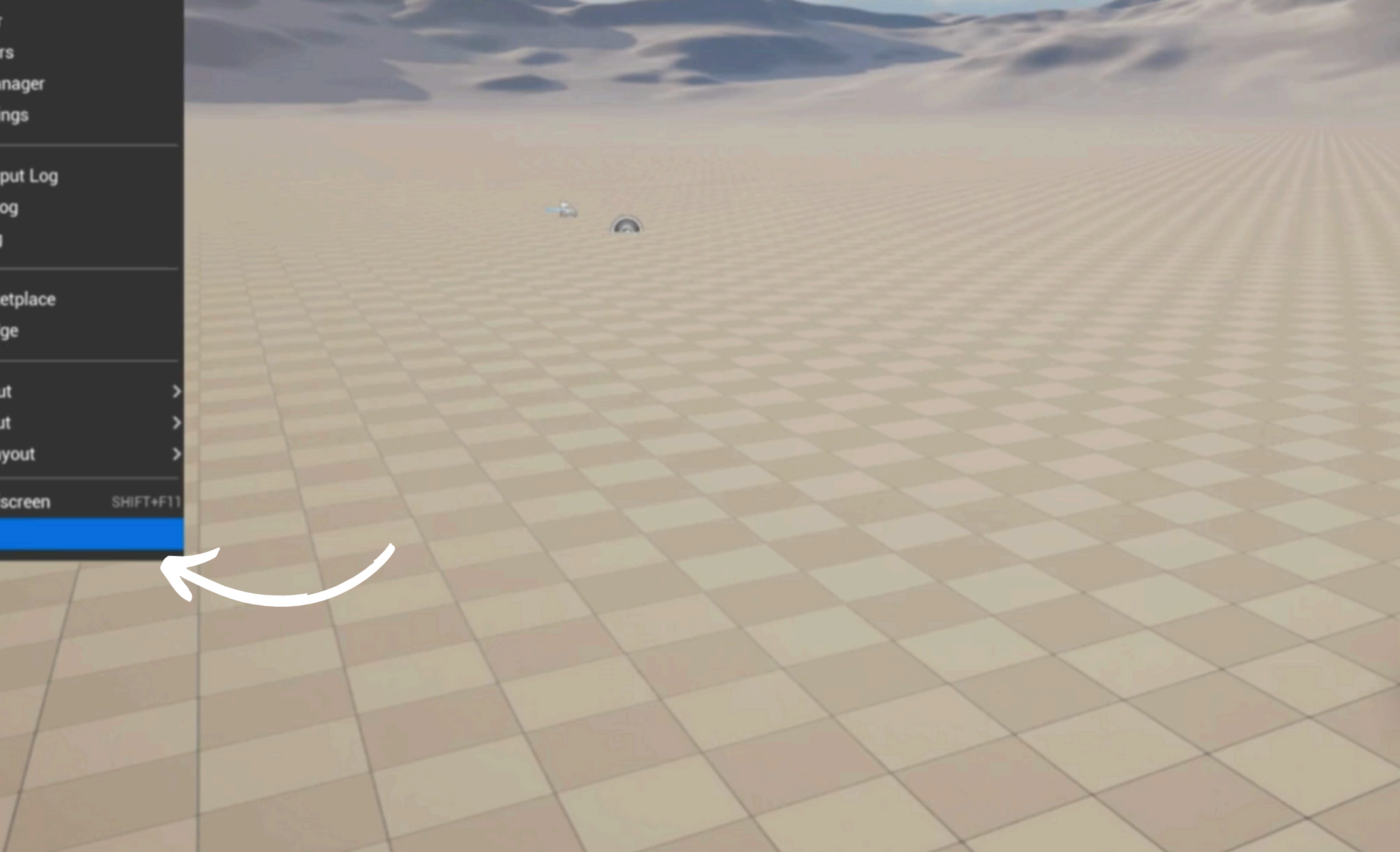

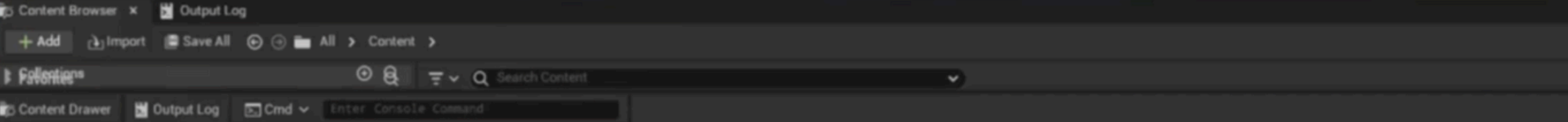

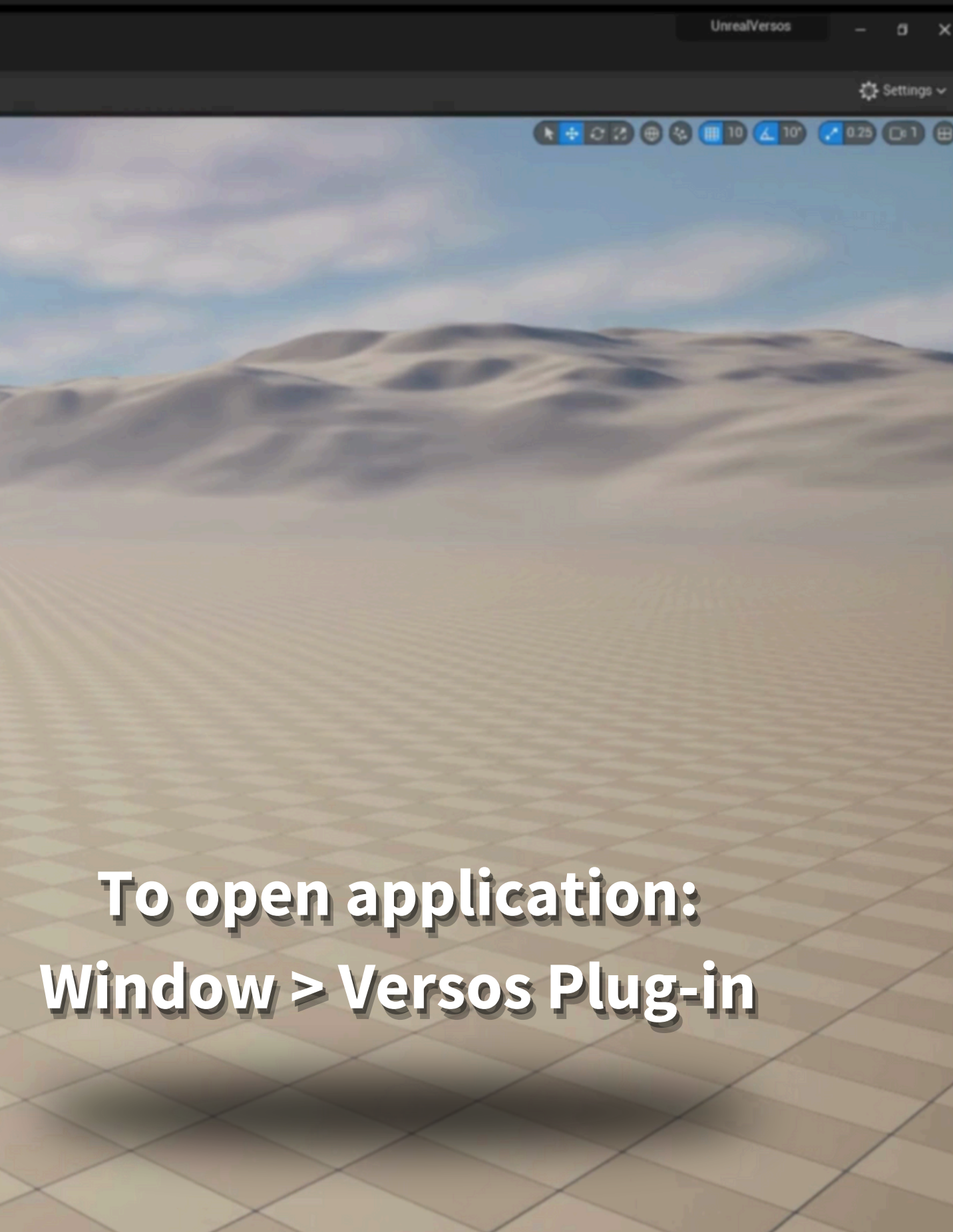

Jill Trace ∨ ● 回 ■ Derived Data ∨ 副 : ■ All Saved 【 Revision Control ∨

**Q** Settings

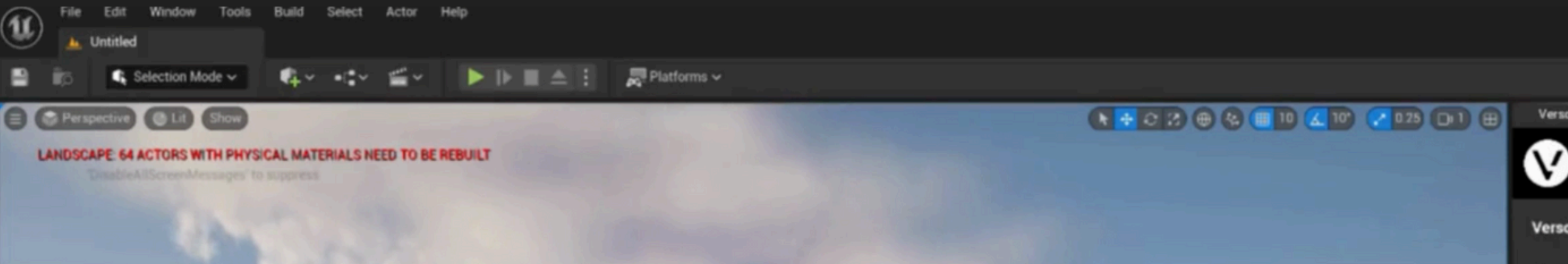

 $\vee$ 

## To get API Key:<br>Setting Wheel > Obtain API KEY

 $\sqrt{2}$ 

**API** 

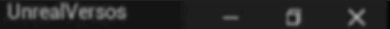

o

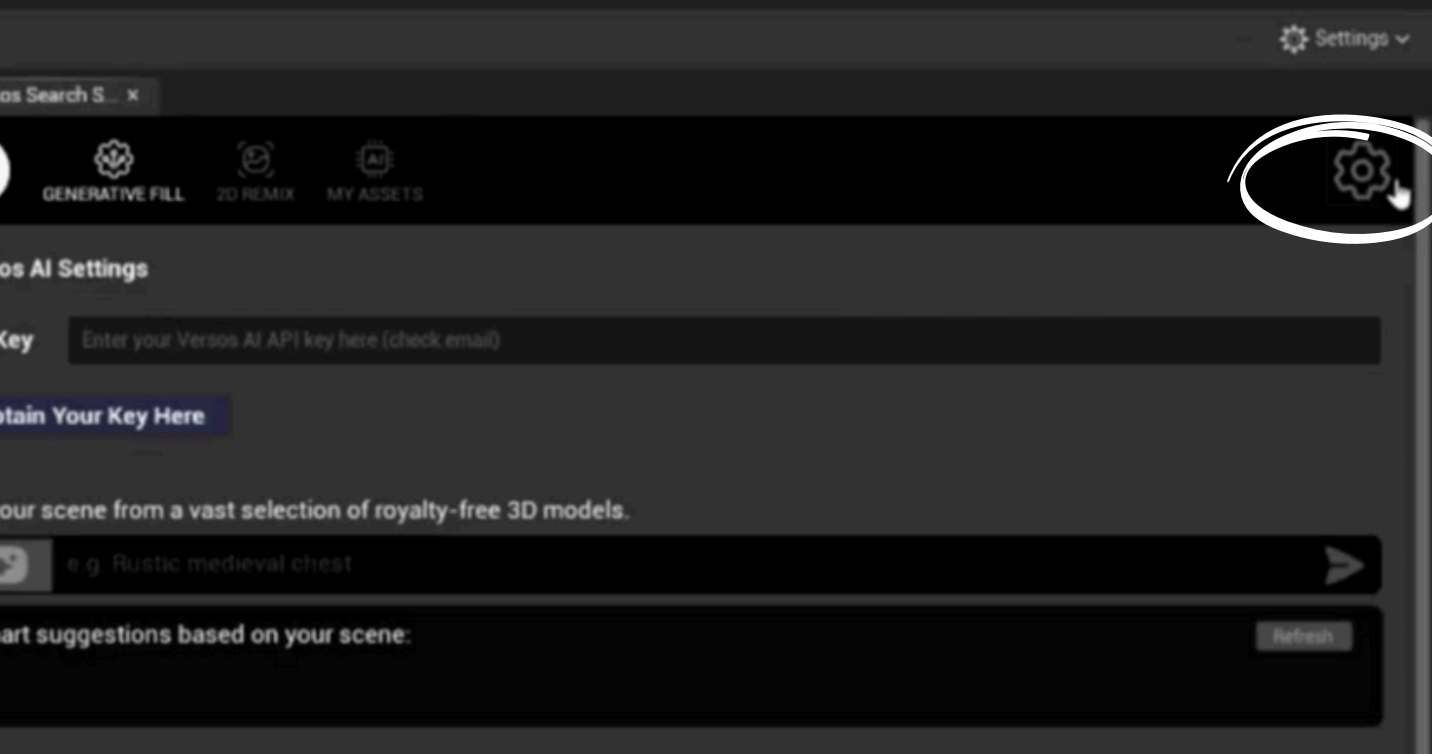

sia. Please check the settings to ensure you are using a valid API ket

### **VERSOS**

Download on Epic Games Marketplace > ENC

#### **Create your account**

Welcome! Please fill in the details to get started.

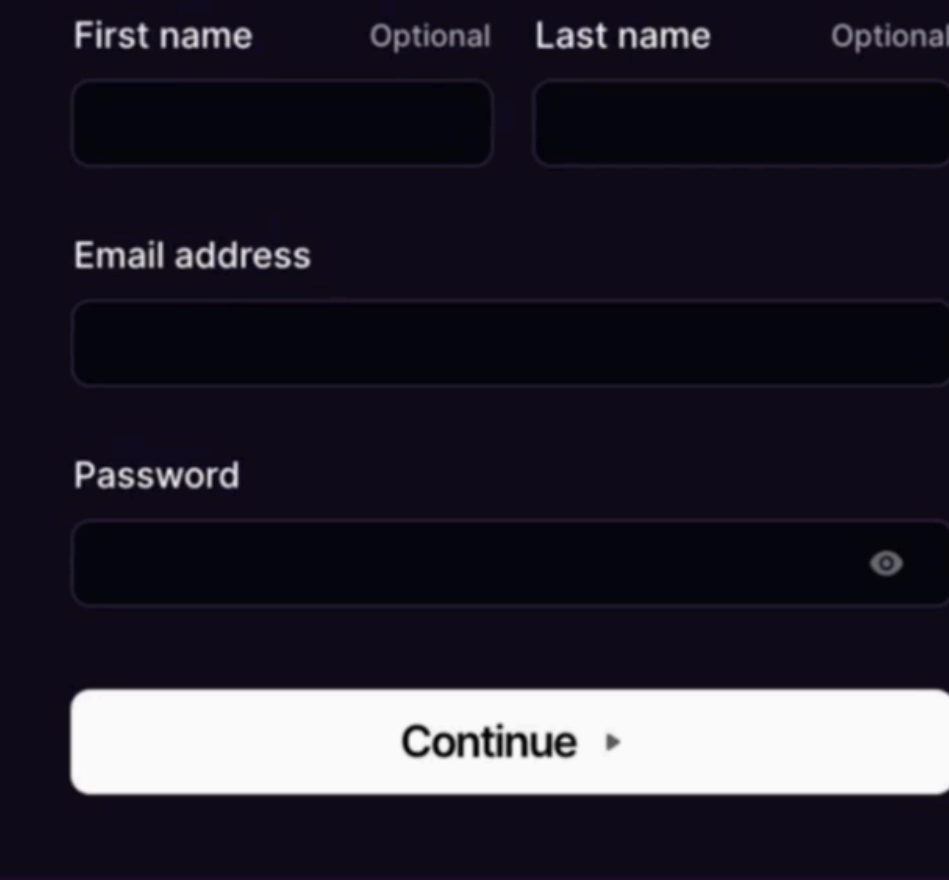

Already have an account? Sign in

You will be redirected to our website, VERSOS.AI, to sign up.

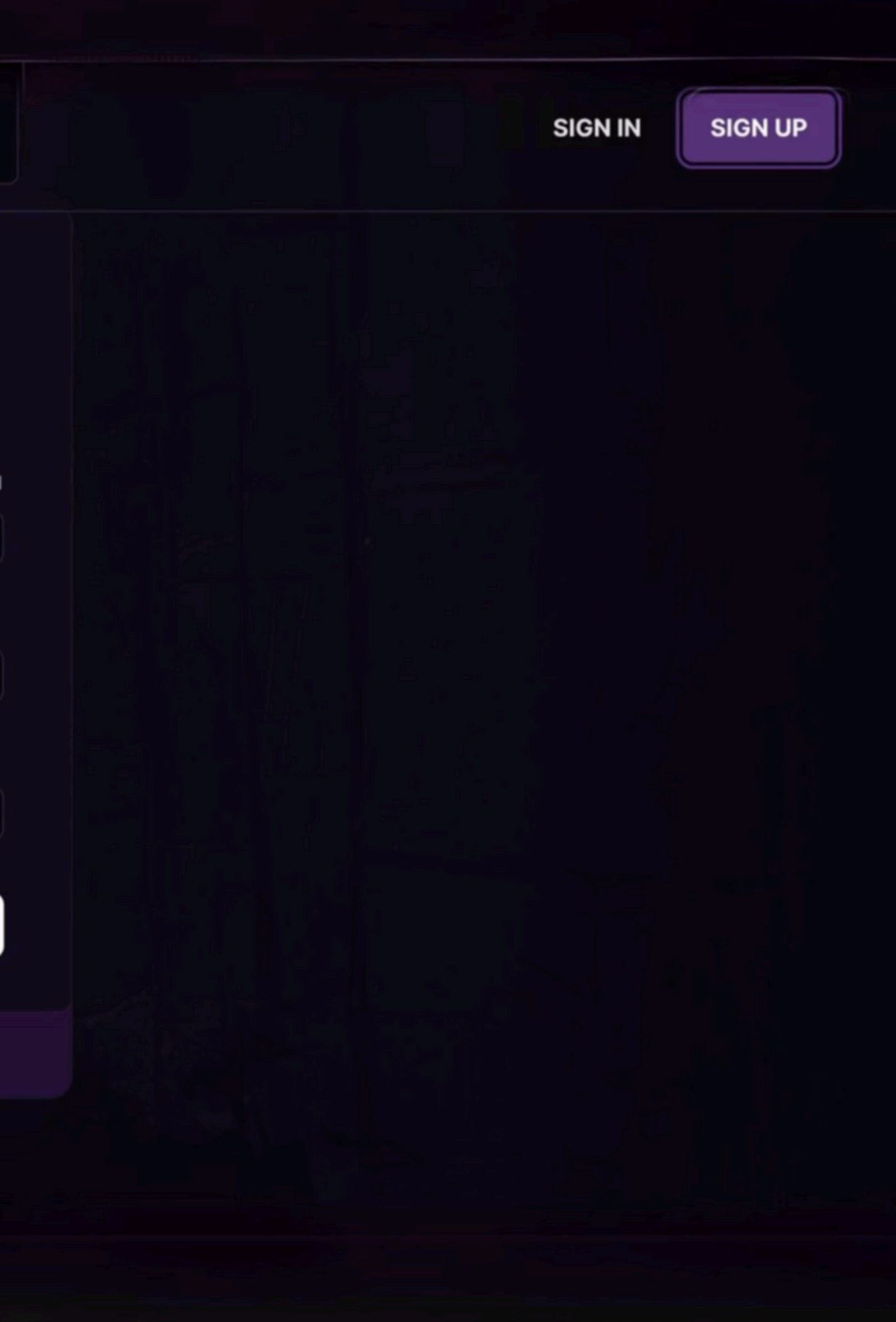

> → ▶ I ■ △ : 慶Platforms >

3

#### **Z** Details <sup>®</sup> ImgMedia

 $\leq$  Cinematics

**B** Content Browser

Vindow

 $\widehat{\mathbf{w}}$ 

∍

 $0<sub>6</sub>$ 

- **E** Outliner
- **E** Viewports
- **World Partition**
- **C** Env. Light Mixer
- 

Big Select Actor Help

- **E** Layers
- **ALL** Levels
- **Example 1** Light Mixer
- **C.** Place Actors
- **II** Variant Manager
- World Settings
- **图 Device Output Log**
- Message Log
- **图 Output Log** ✓
- 
- **Den Marketplace**
- **B** Quixel Bridge
- - Load Layout
	- <sup>1</sup> Save Layout
	- E Remove Layout
	- **[3] Enable Fullscreen**
	- **Versos Plugin**

## Restart the Plug-in: <sup>66</sup>x<sup>22</sup> the Versos search window > Window> Versos Plugin

 $\sqrt{2}$ 

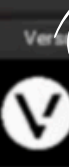

Vers **API** 

Ob Fill y

Content Browser x **N** Output Log do Import ■ Save All → G ■ All > Content >  $+$  Add  $\odot$  8  $\equiv$   $\vee$  Q Search Content **F** Fallentiers Content Drawer N Output Log Cmd v Enter Console Command

SHIFT+F1

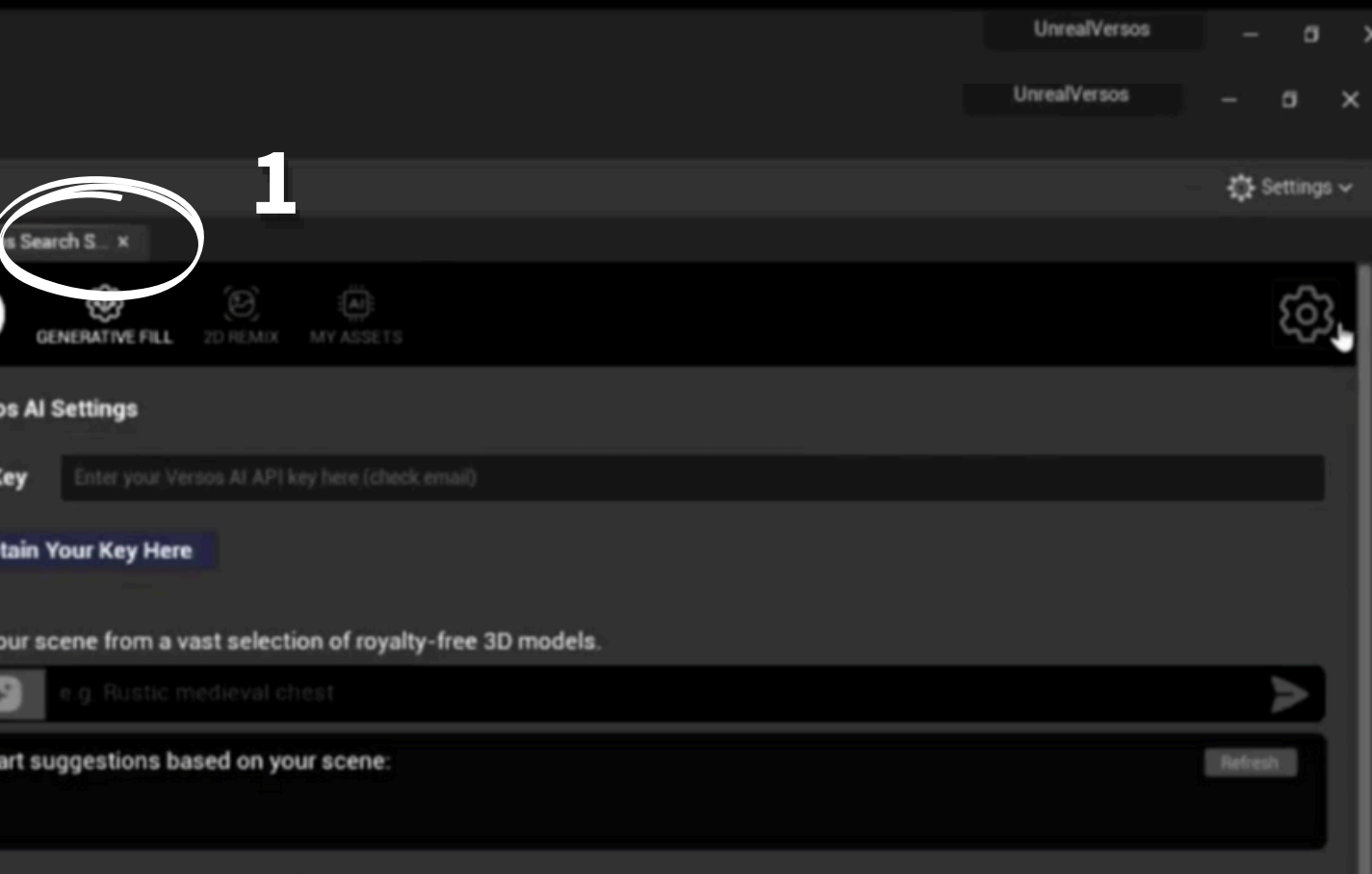

ess. Please check the settings to ensure you are using a valid API ket

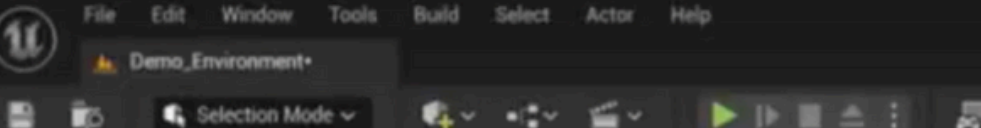

Perspective > @ Lit.<sup>4</sup> She

Fill your scene from a vast selection of royalty-free 3D models.

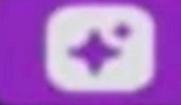

wooden bench

Smart suggestions based on your scene:

Search our library of over 1 Million Royalty-Free 3D Models

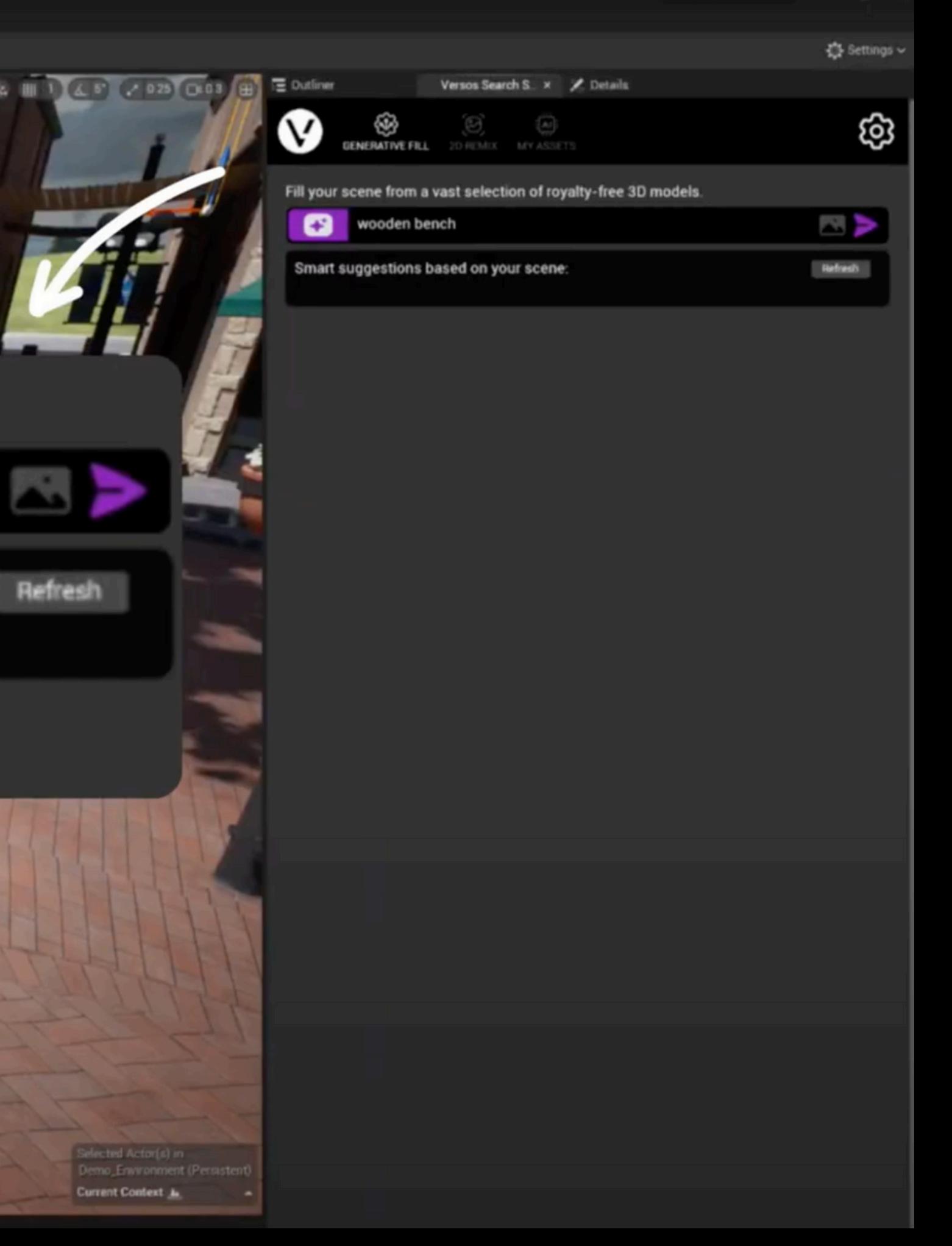

Drag and drop your model to your preferred location

**Ruald** 

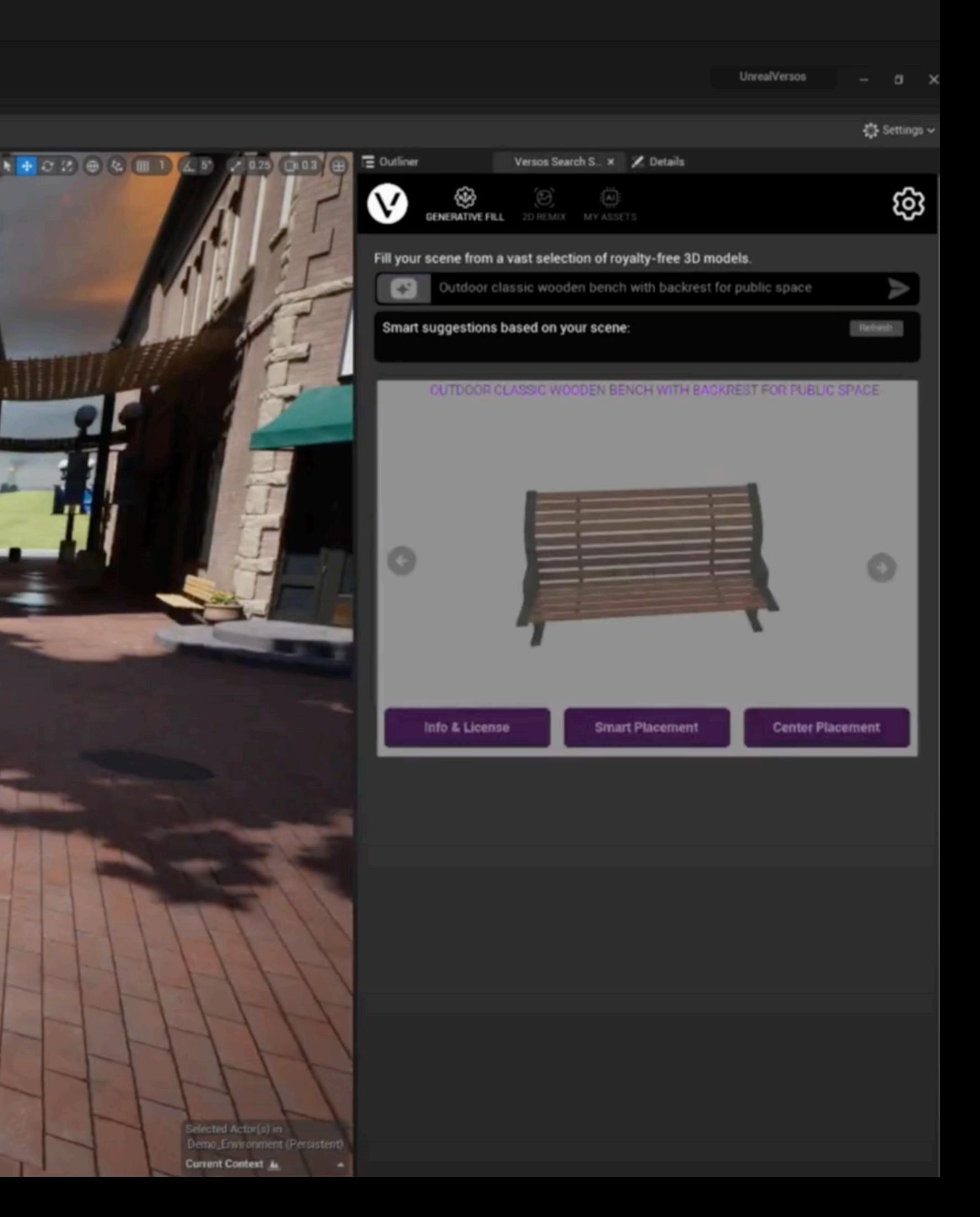

 $\blacktriangleright$  IF  $\blacktriangleright$  2.1

Platforms ~

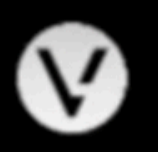

 $+$  0

 $\ddot{}$ 

Face Ass

Artists comes first: Every model is credited with their digital rights and licensing

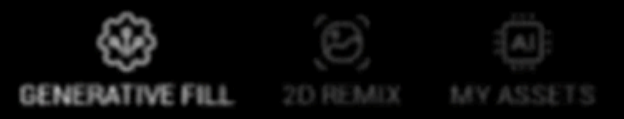

ශ

 $\sum_{i=1}^{n}$ 

Refresh

#### Fill your scene from a vast selection of royalty-free 3D models.

#### stone pedestal with moss

#### Smart suggestions based on your scene:

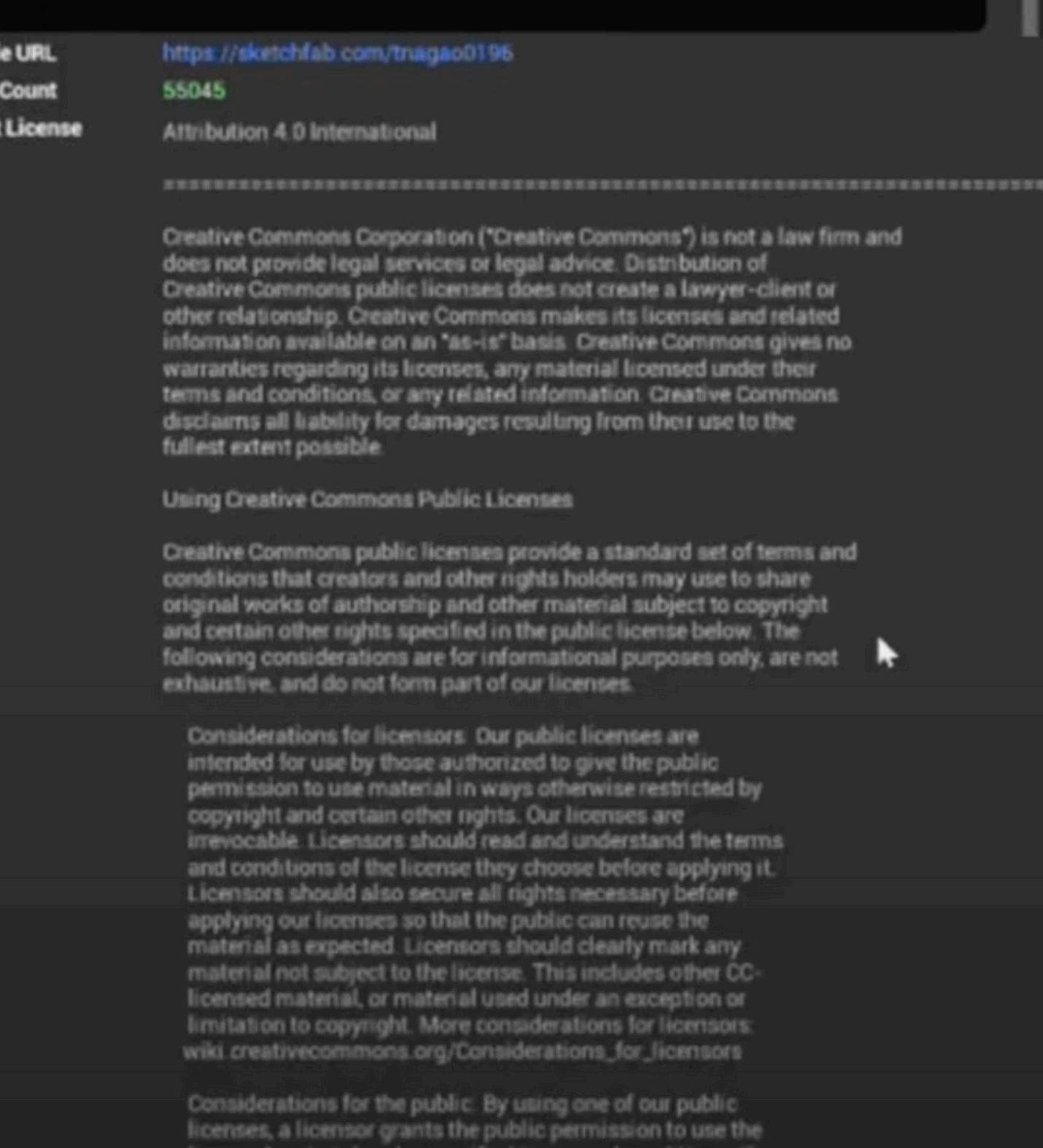

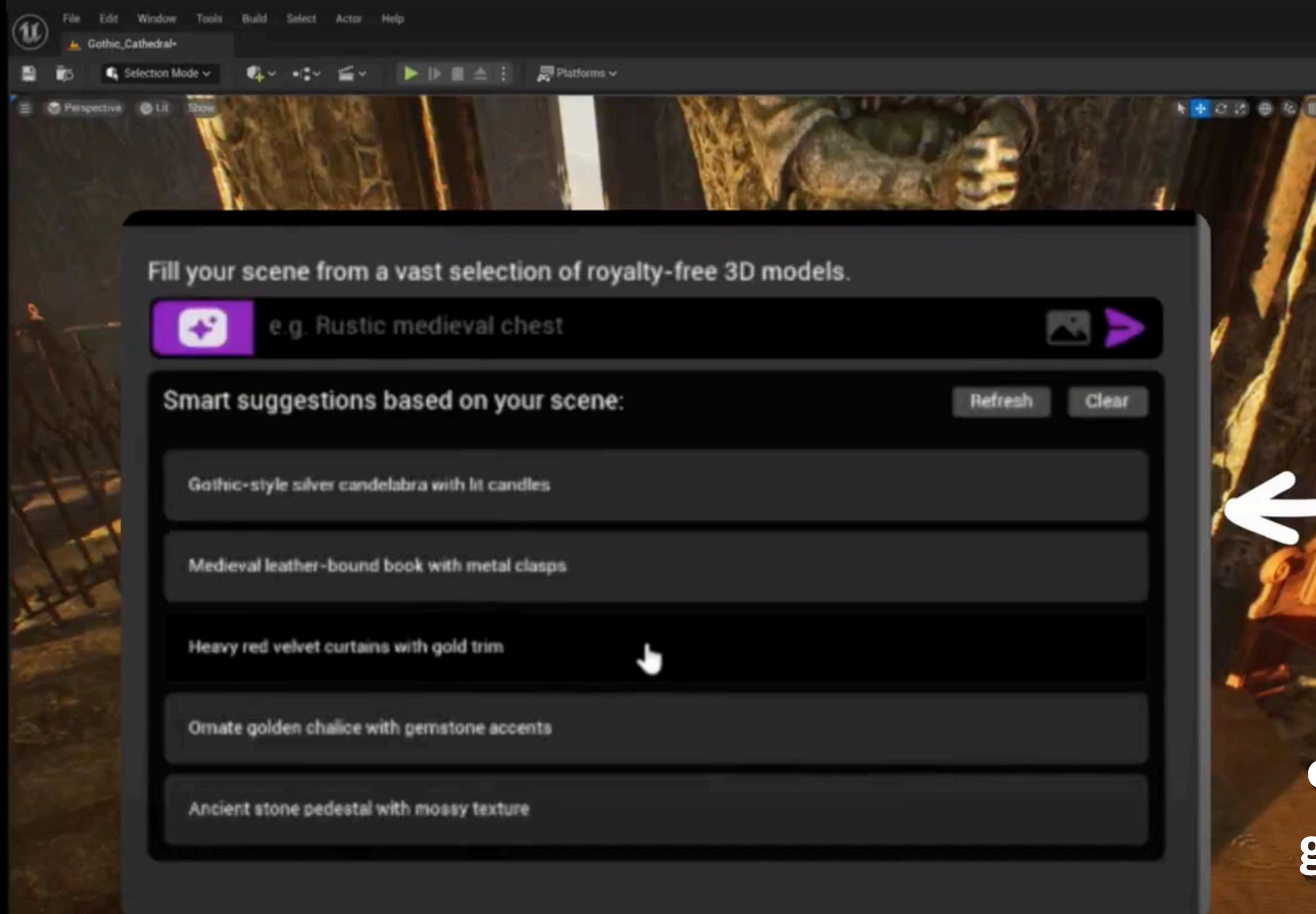

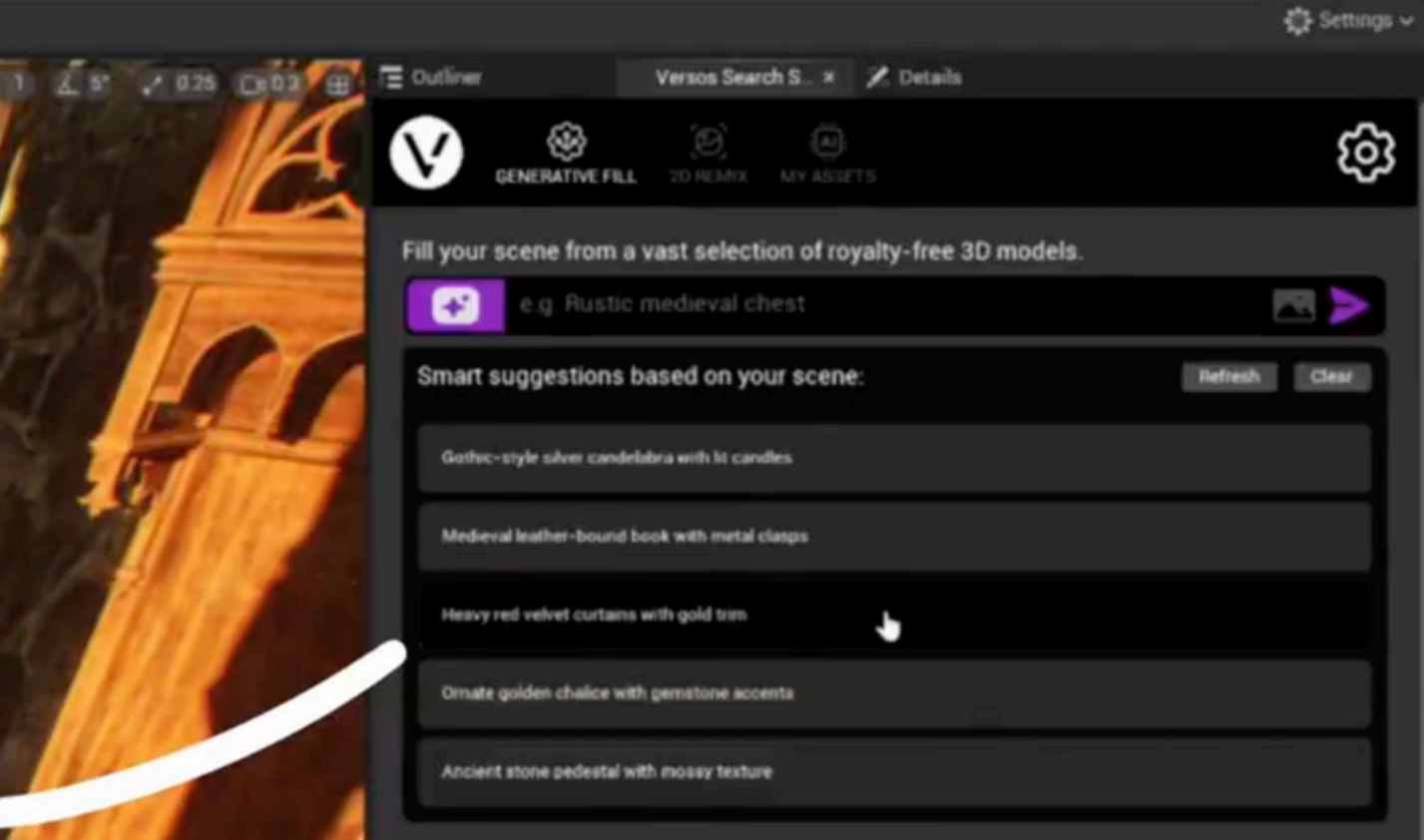

**Versos is aware of the** contents of your scene and gives SMART SUGGESTIONS to what add next

Tools Russell í٤

> Place your model at the center of your scene by selecting **CENTER PLACEMENT**

**最 Platforms v** 

**Current Contex A.** Level Demo Environment (Persistent)

 $+$  Add Save All  $\odot$   $\odot$  in

⊛ ⊜

T v Q Search Ma

**Follonties** 

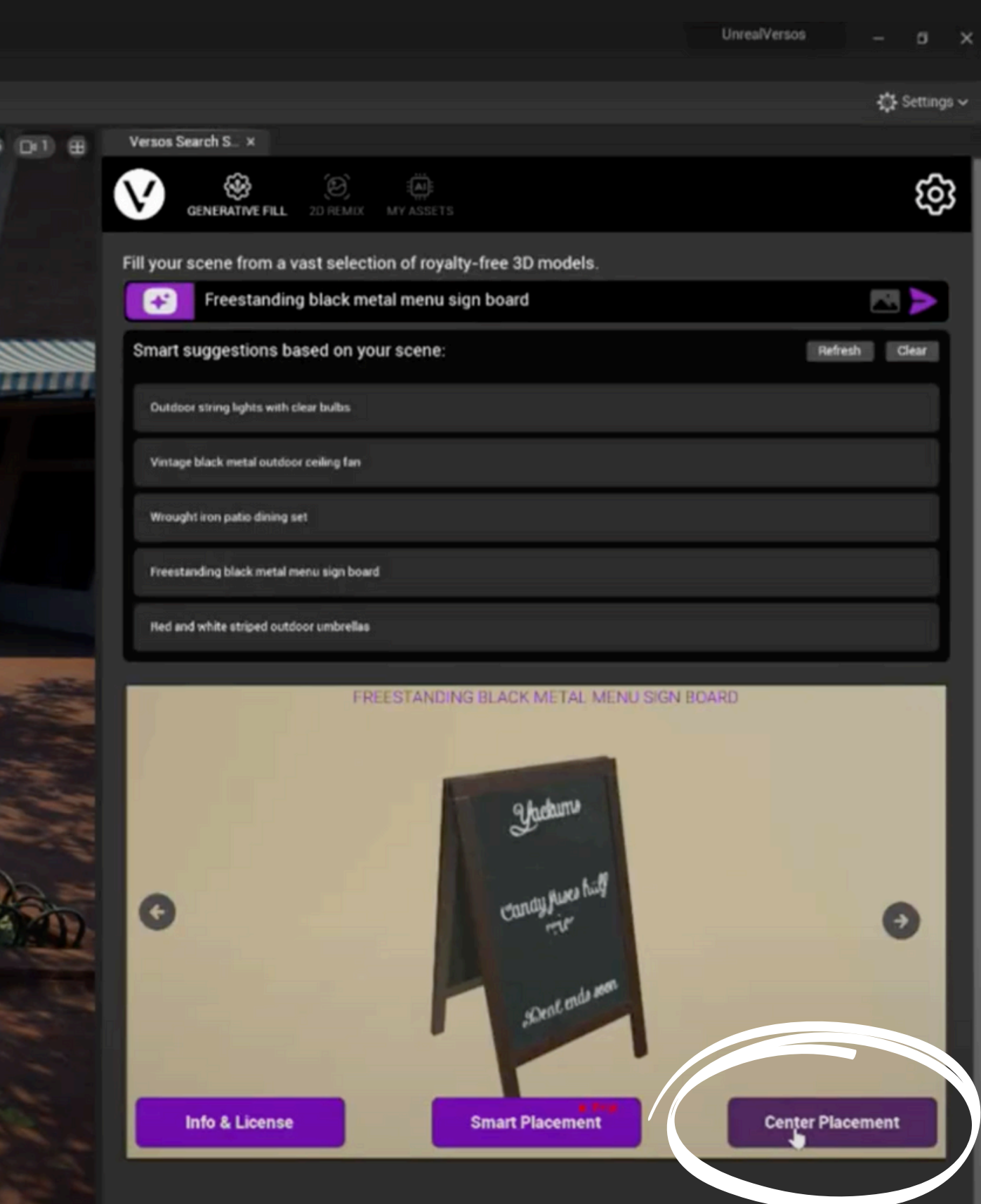

Platforms v  $\mathbf{L}$  $\blacktriangleright$  IF  $\blacksquare$   $\triangleq$  : **SMART PLACEMENT** will place your asset where it makes the most sense aesthetically and spatially

**Current Conte:** 

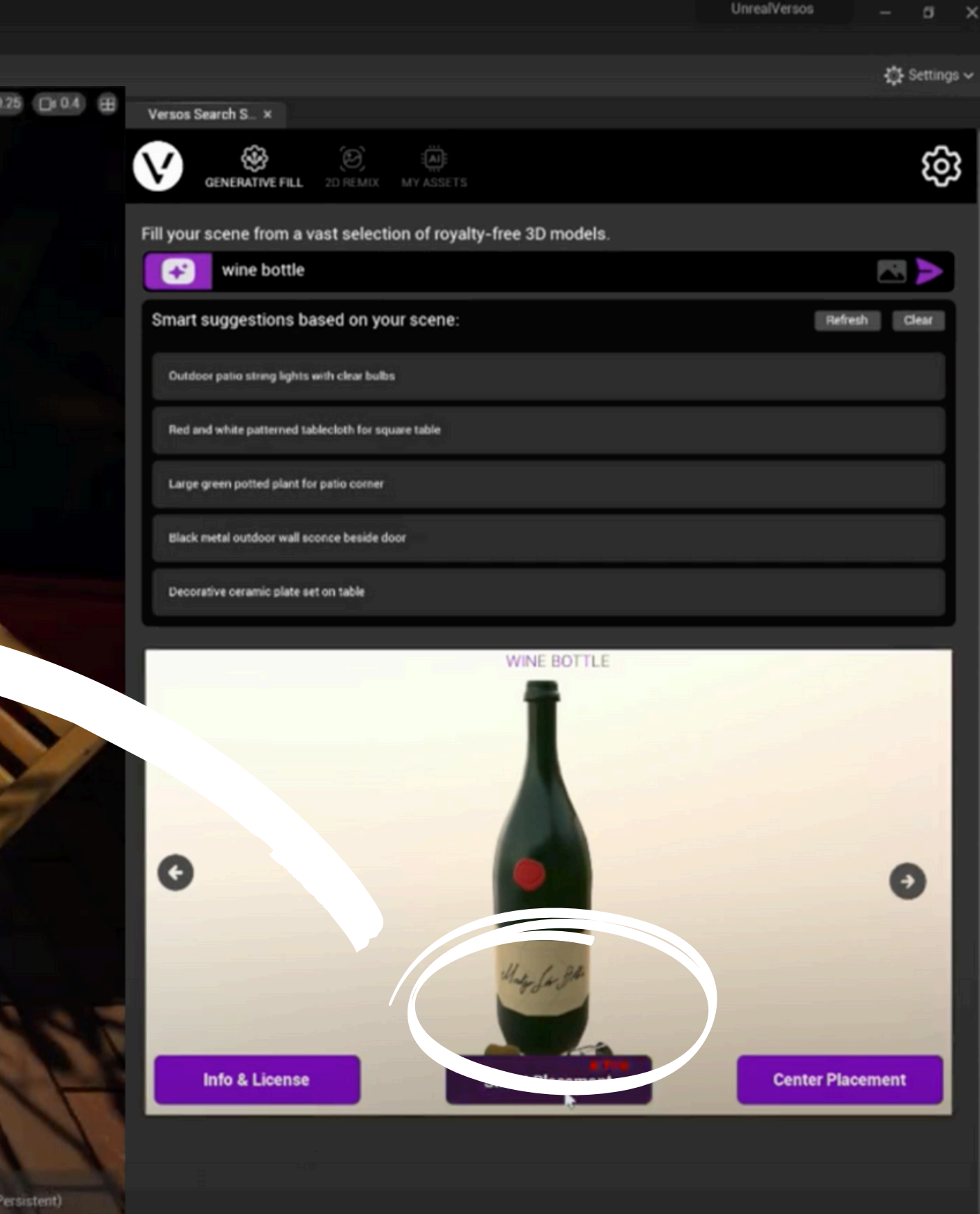

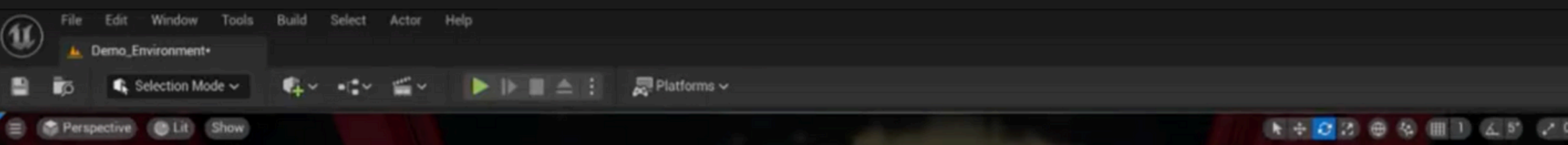

### Versos will enhance your search by using Large Language Model to find assets that best fit your scene

**Current Context A.** Level mo Environment (Persistent

Content Browser X Output Log  $\Theta$   $\theta$   $\equiv$   $\sim$  Q Search Conten **Follentier** 

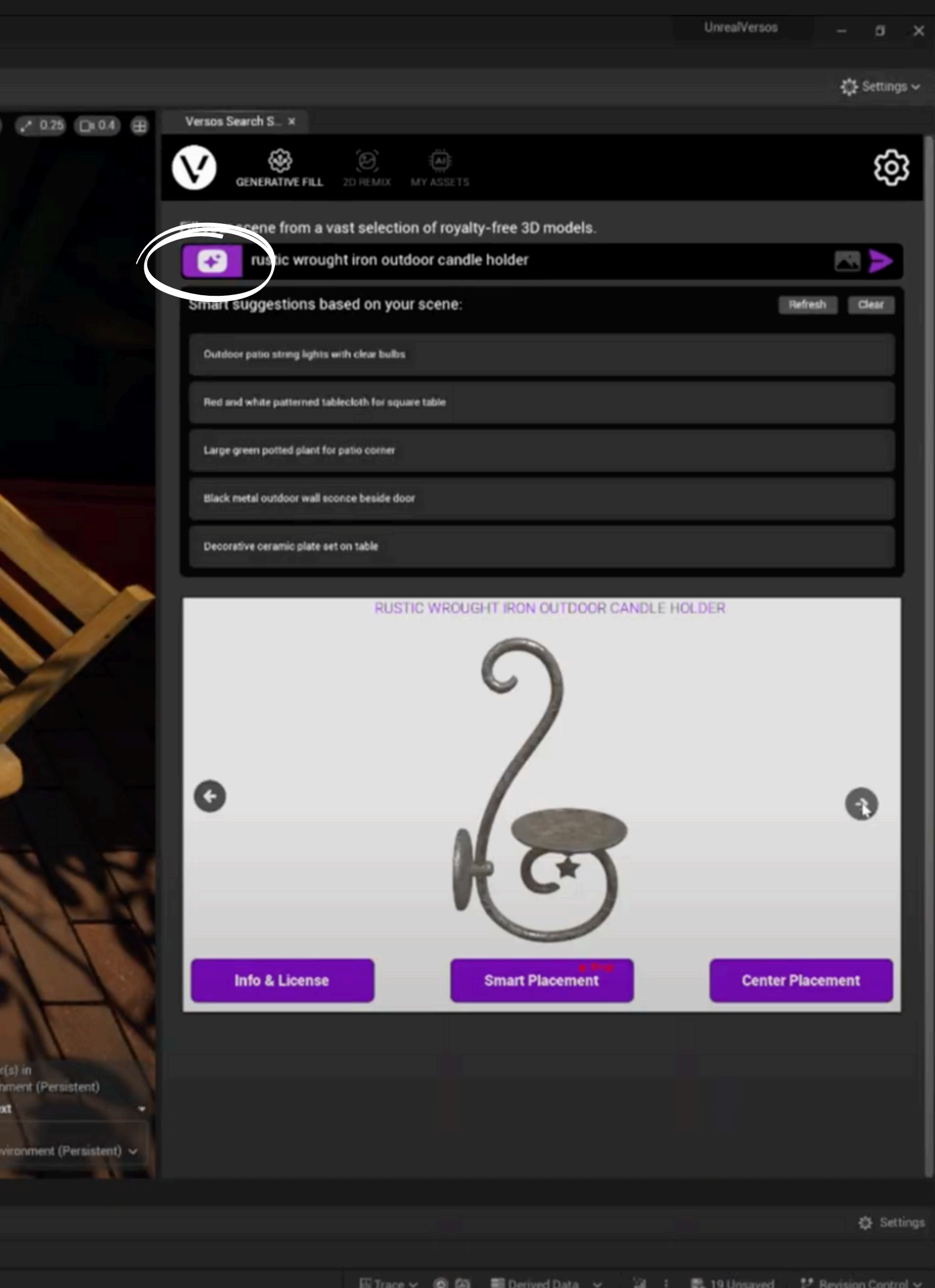

 $\bullet$ 

Selection Mode ~

 $\equiv$   $\pm$   $\uparrow$  Perspective  $\pm$   $\bullet$  Lit  $\pm$  Show Ungroup multiple mesh assets to move and/or-

delete unwanted meshes.

Selected Actor(s) in Demo Environment (Persistent **Current Context** AL Level

N + C Z ⊕ & Ⅲ 1 (4 S) (2 0.25 D+08 H

 $\equiv$  0.

 $\alpha$ 

Demo\_En ent (Persistent)

登 Setting

Content Browser x be Output Log + Add | bilmport | Save All ⊙ ⊙ | All > Content > **E** Fallentiers  $0B$  $\overline{=}$   $\vee$  0

**MS Content Drawer N** Dutput Log **S** Cmd

GUMOUT

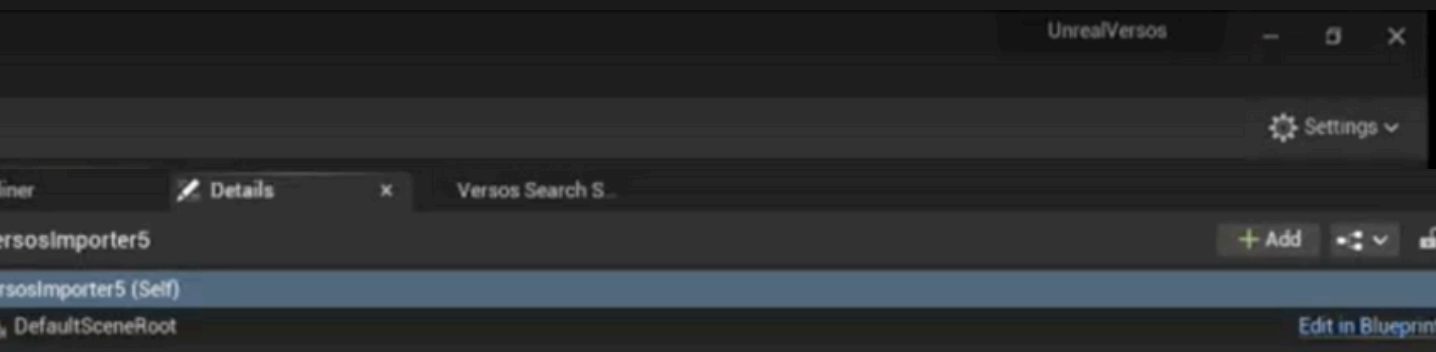

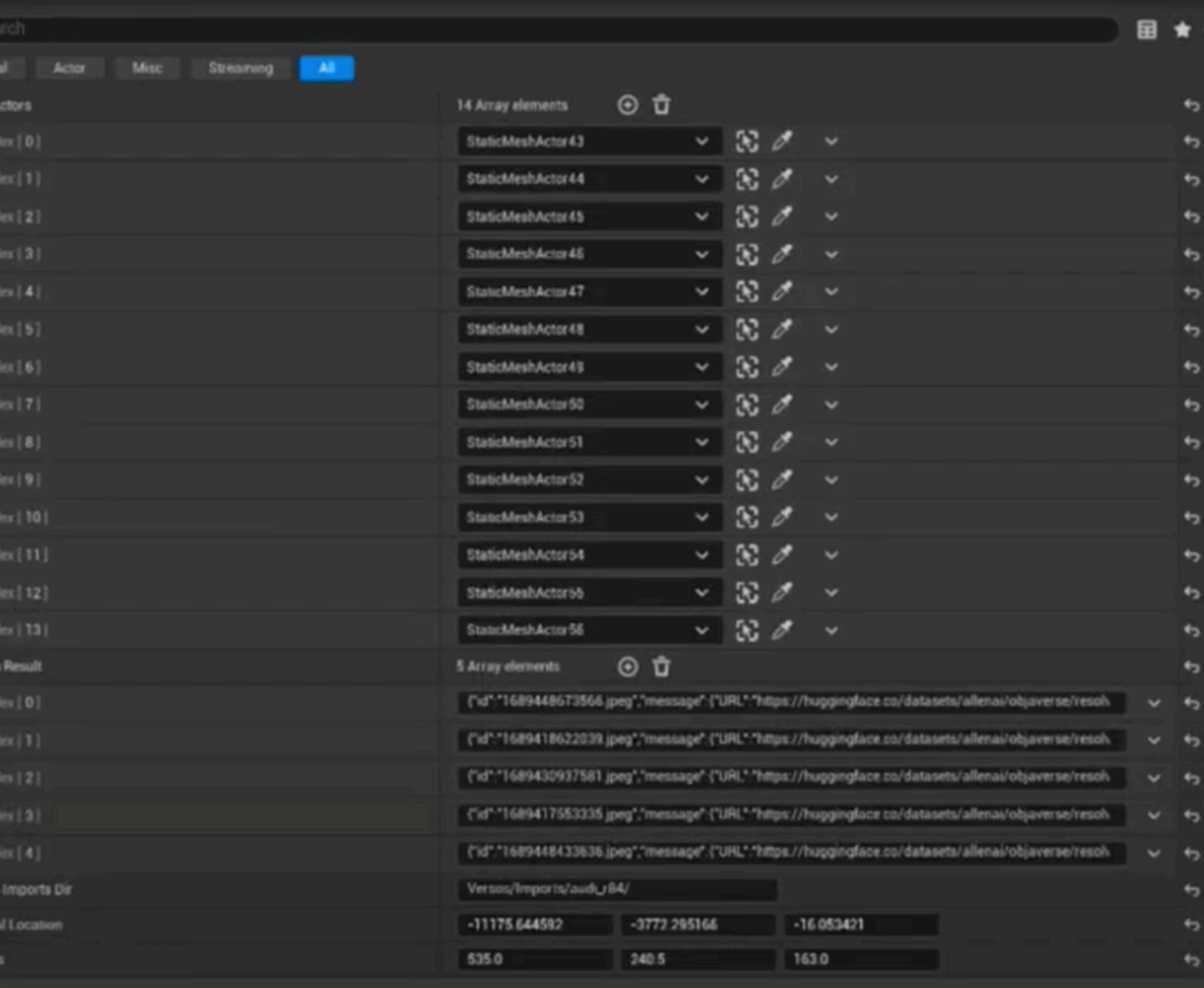

**Editor Billboard Sca** 

Net Load on Clien

uments/MyVersos2/audi r84 glb

 $1.0$ 

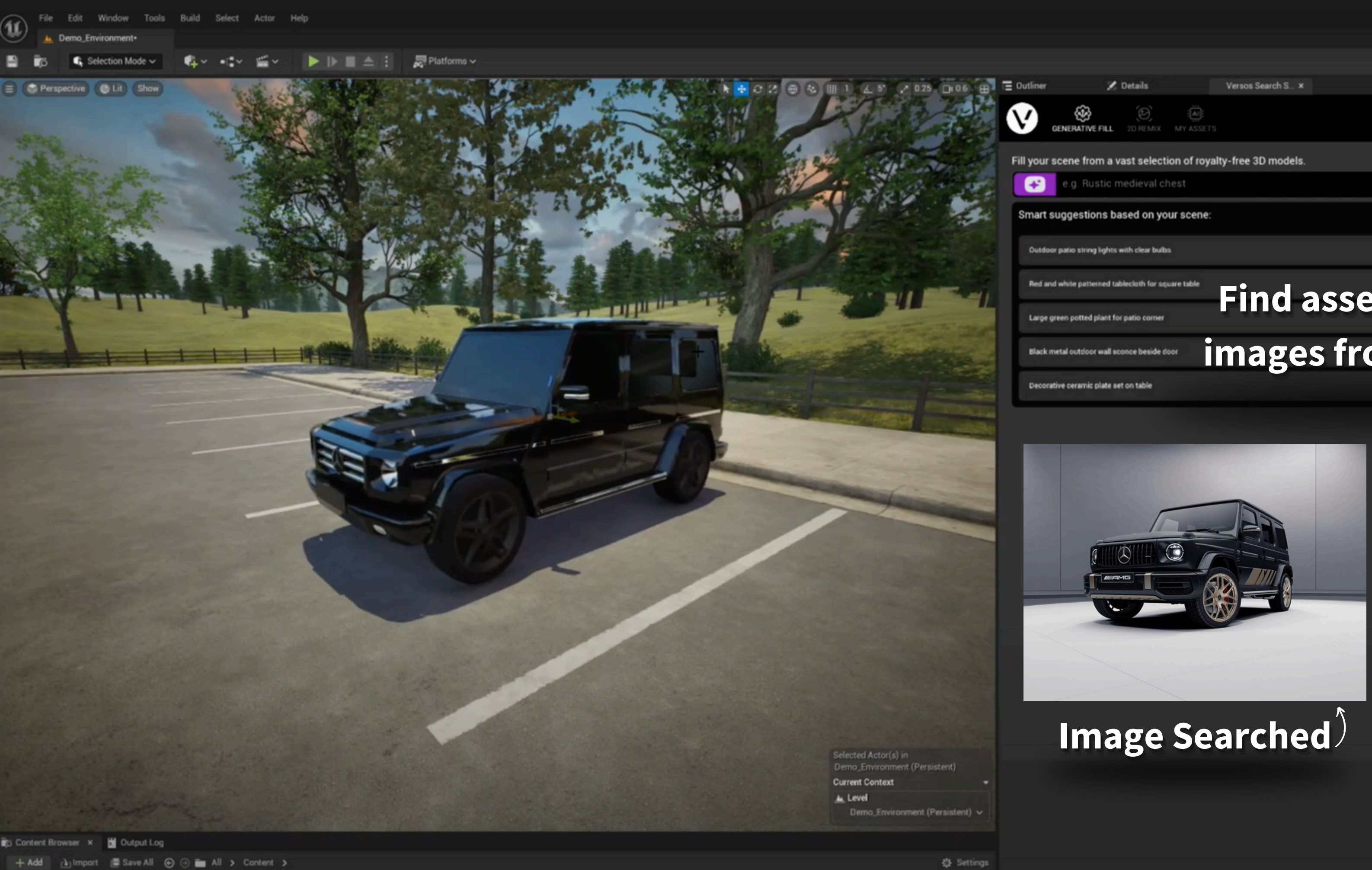

**I** Fallentiens

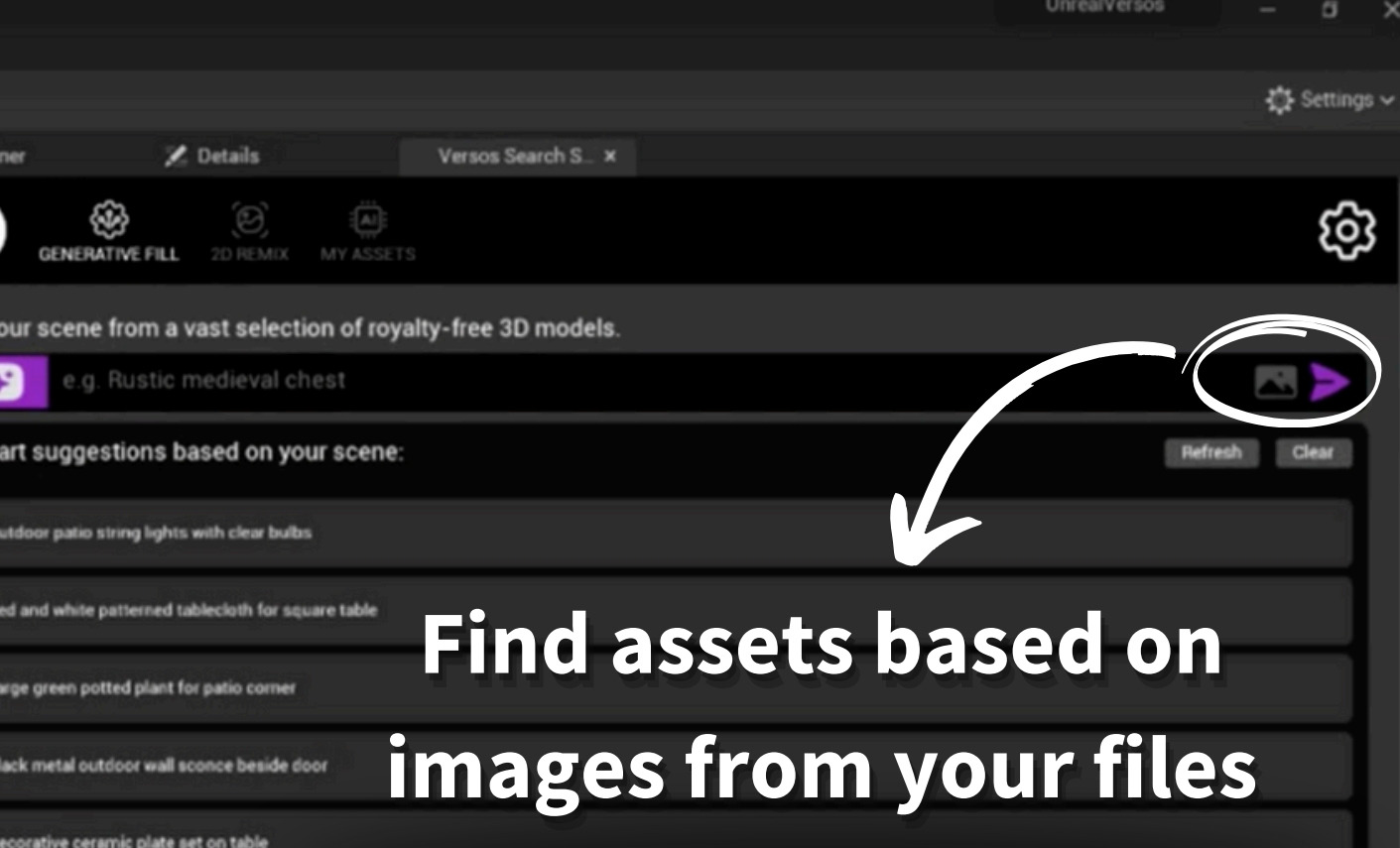

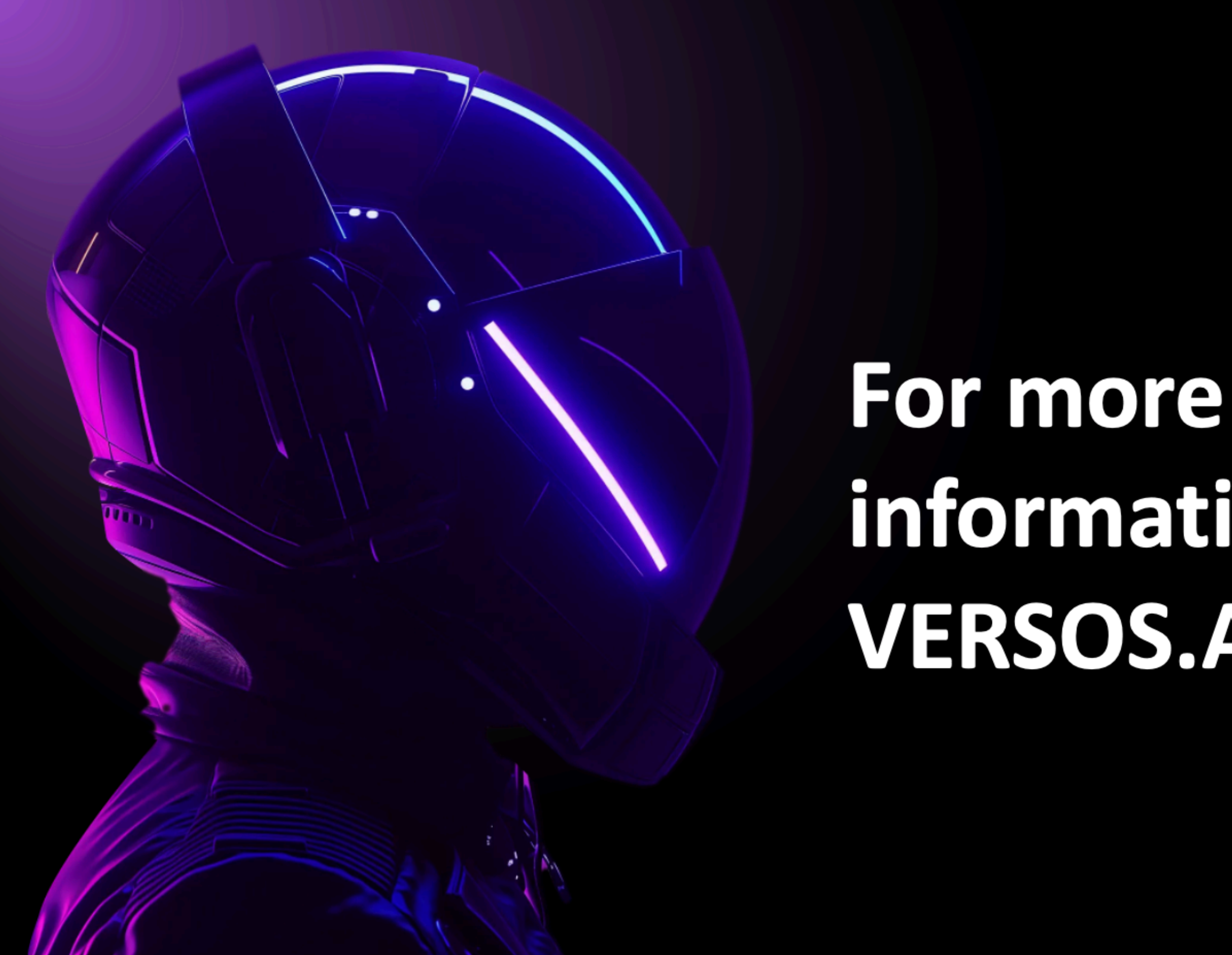

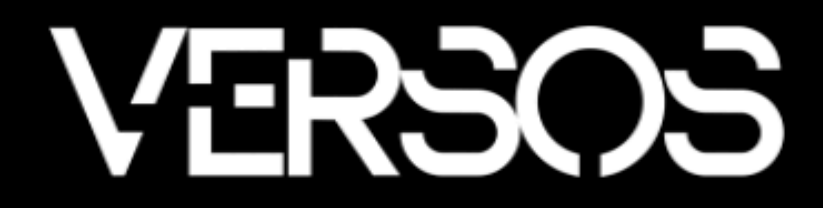

## information go to: **VERSOS.AI**